BG交易所下载(全新版v3.2.1绿色渠道)方式

1、苹果(IOS)端:

方法1: 切换到海外苹果ID,在苹果商店搜索下载即可;

 方法2: 打开此链接到浏览器,并在设备上打开设置-通用vpn与设备管理-点击信任即可

2. 安卓端:

步骤1: 打开此链接到浏览器;

步骤2: 点击"备用通道2" 下载(如果提示阻挡,打开飞行模式即可)

 要注意的是,在我们注册完之后,一定要进行实名认证,不然没办法使用所用服 务。

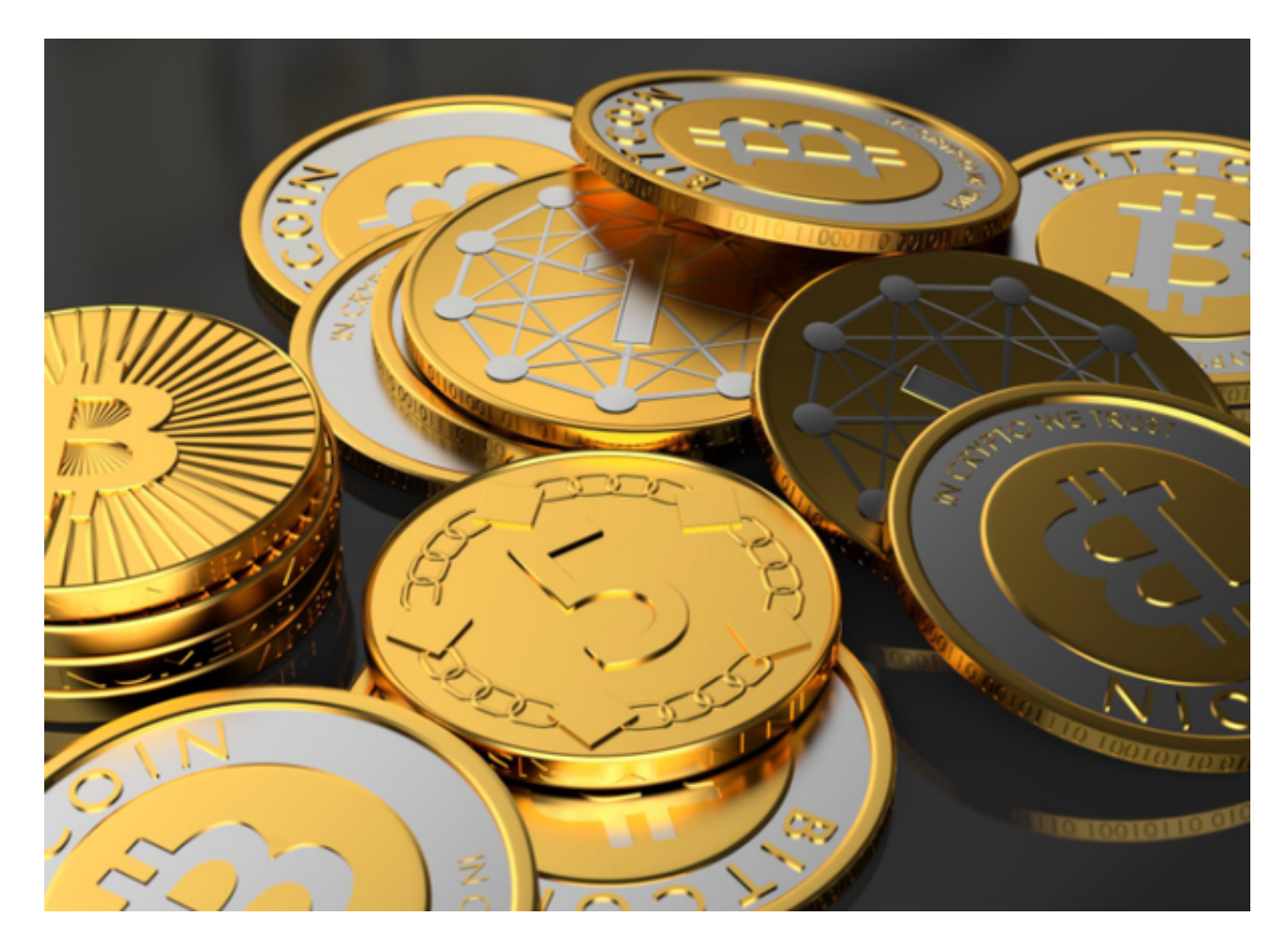

BG交易所注册方法

注册流程是使用Bitget交易APP的第一步,下面将介绍Bitget交易APP注册流程。

下载Bitget交易APP并打开。

点击"注册"按钮。

输入手机号码并获取验证码。

设置登录密码。

阅读并同意用户协议。

点击"注册"按钮。

完成实名认证。

设置资金密码。

绑定银行卡或支付宝。

完成注册。

 需要注意的是,在注册过程中需要提供真实的个人信息,包括姓名、身份证号码 等。同时,为了保证账户的安全性,建议设置强密码,并不要将密码告诉他人。

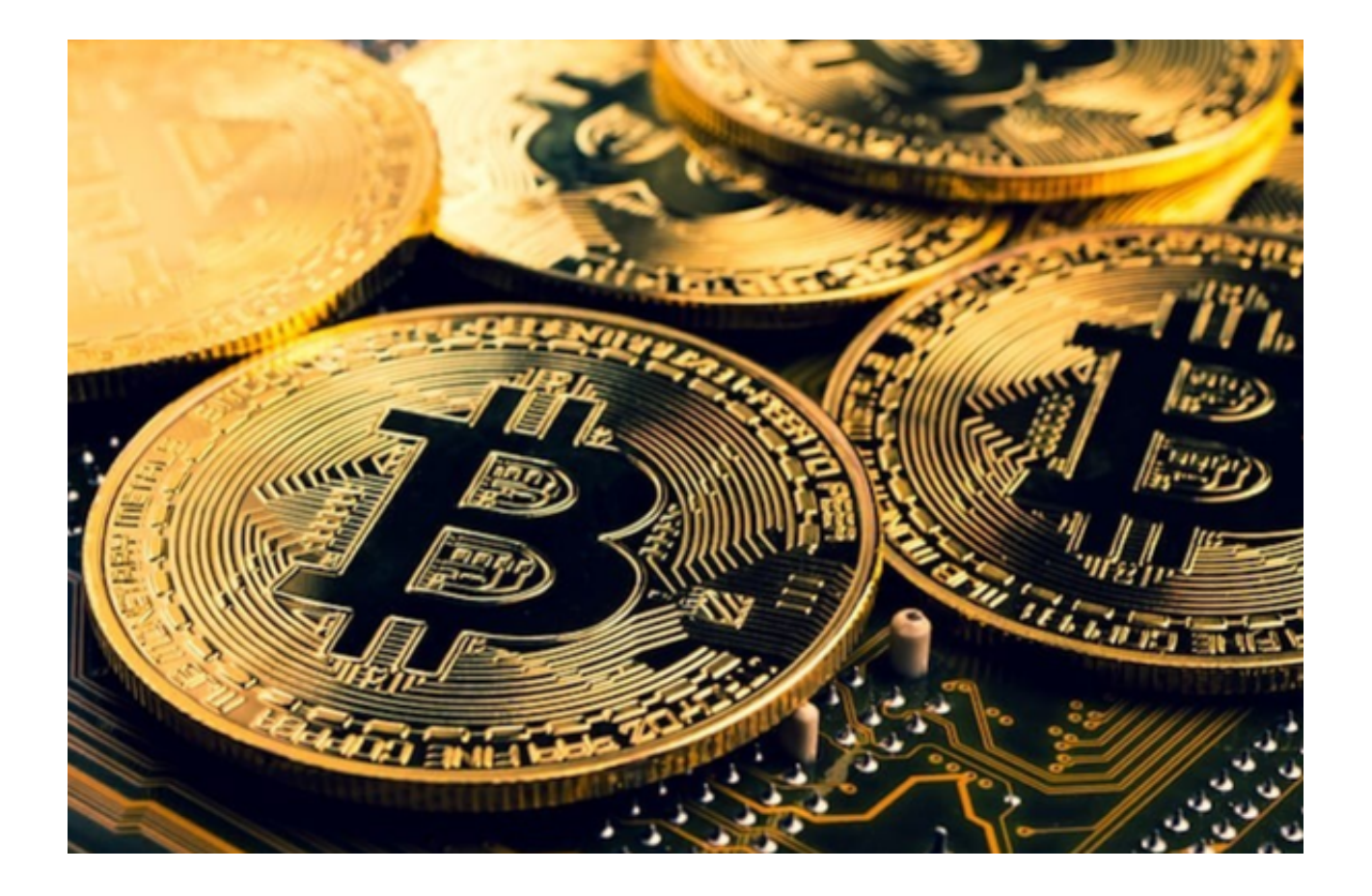

BG交易所账户安全性措施

注册后,为了保障账户的安全性,用户可以采取以下措施:

 设置安全密码:在注册完成后,用户可以设置安全密码,用于进行重要操作时的 验证,如提现、修改密码等。建议设置强密码,并定期更换。

 绑定手机和邮箱:绑定手机和邮箱可以帮助用户及时接收到账户的安全提醒和通 知,同时也可以用于找回密码等操作。

 开启二次验证:开启二次验证可以增加账户的安全性,建议使用谷歌验证器或短 信验证等方式进行二次验证。

 定期检查账户安全情况:用户应该定期检查账户的安全情况,如登录记录、交易 记录等,及时发现异常情况并及时处理。

 不要轻易泄露个人信息:用户应该注意保护个人信息的安全,不要将账户密码、 安全密码等信息告诉他人,避免被钓鱼网站等诈骗。

**智行理财网** BG交易所下载,全新版v3.2.1绿色渠道

通过以上措施,用户可以更好地保护自己的账户安全,避免账户被盗或损失。

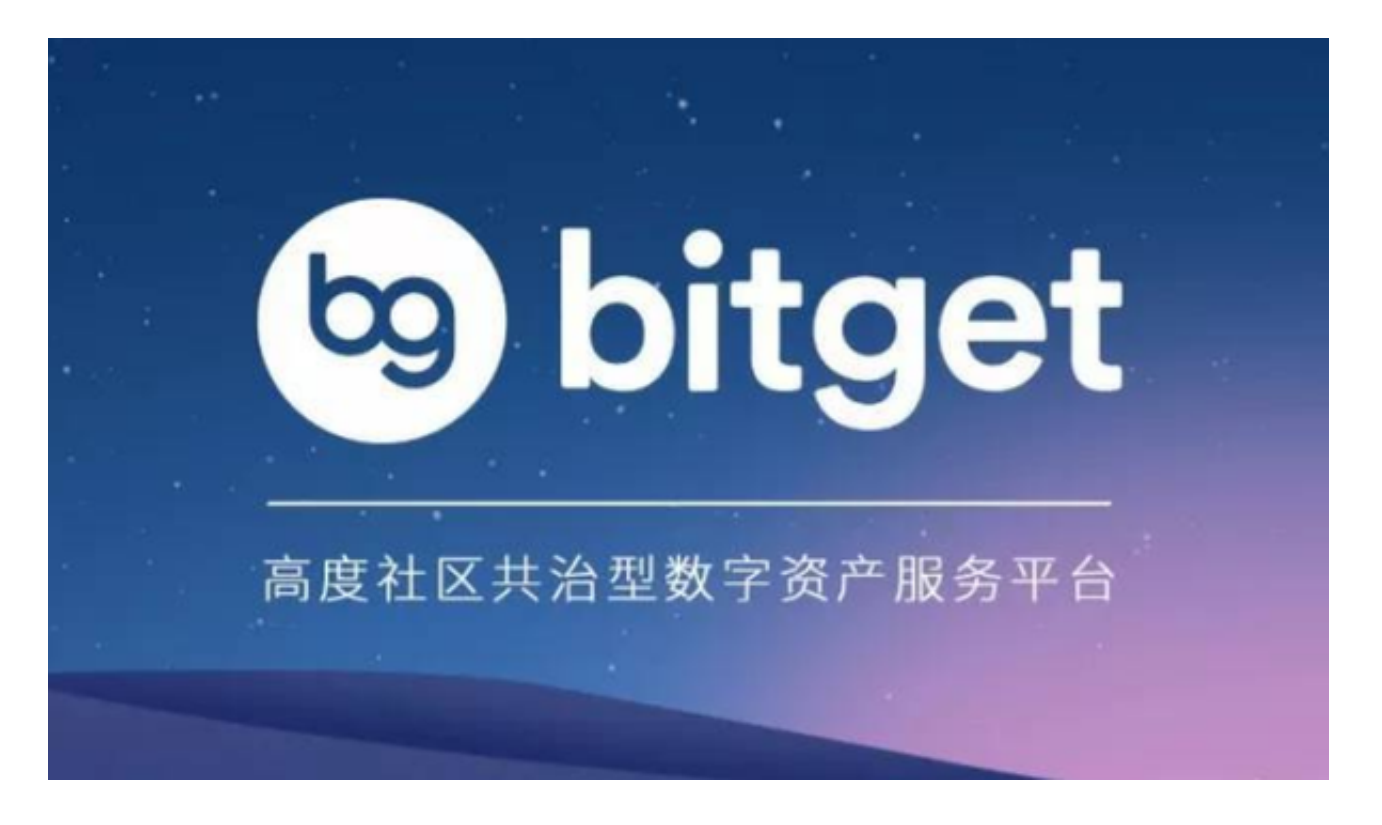

BG交易所下载 (全新版v3.2.1绿色渠道) 方式及注册方法分享到这里就结束了, 新手投资者如果还没有找到靠谱的交易所,不妨考虑一下Bitget,一键跟单会让你 们更快地实现收益!